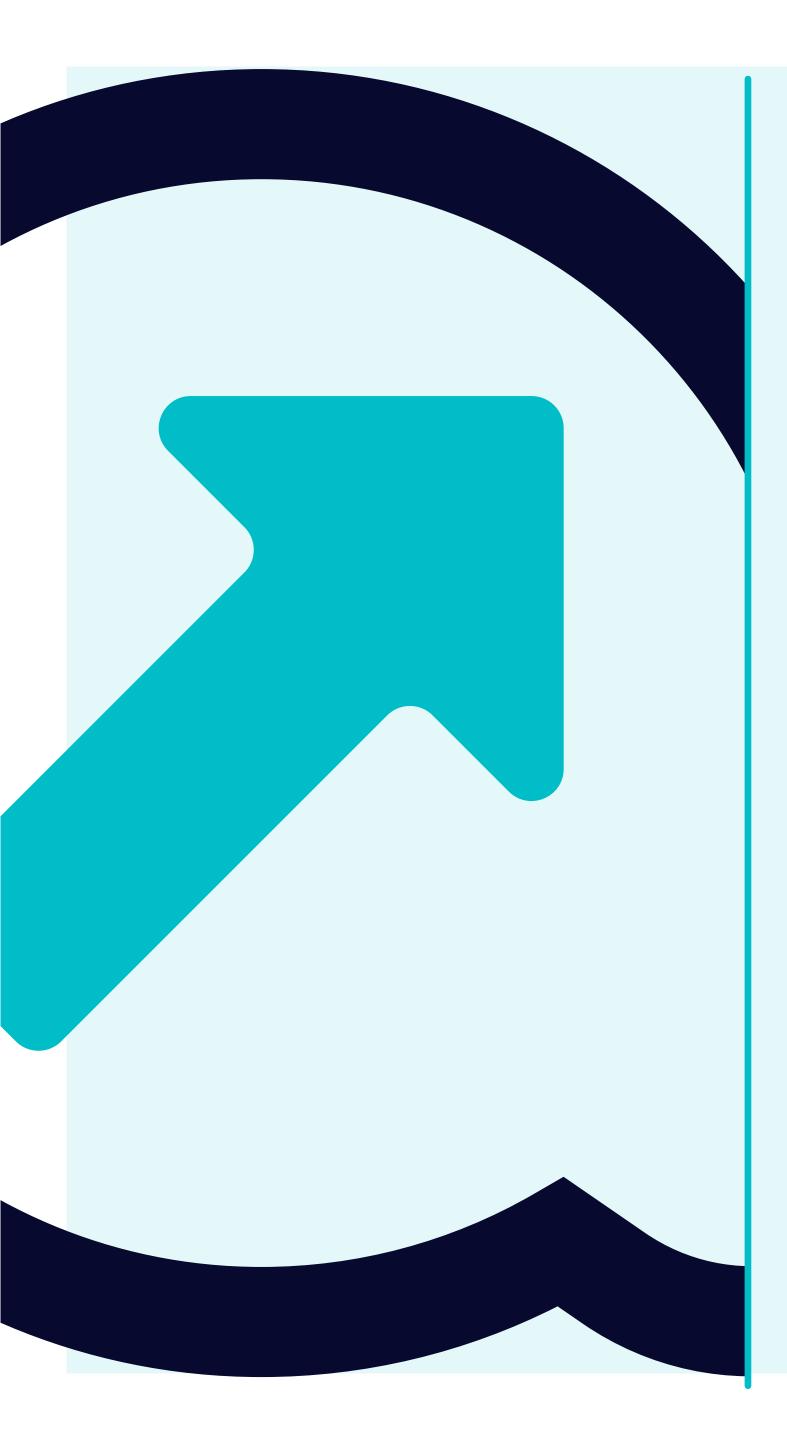

## How to Reset your Password

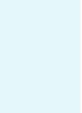

### Please sign in

| Sigr            | n in      |
|-----------------|-----------|
| Contact support | Forgot yo |

You can log in to Flowis through the specific URL you're using.

Use your credentials **to sign in**.

In case you forgot the credentials, **click on the "Forgot your password"** link or **"Contact support"** if you are facing problems with Flowis.

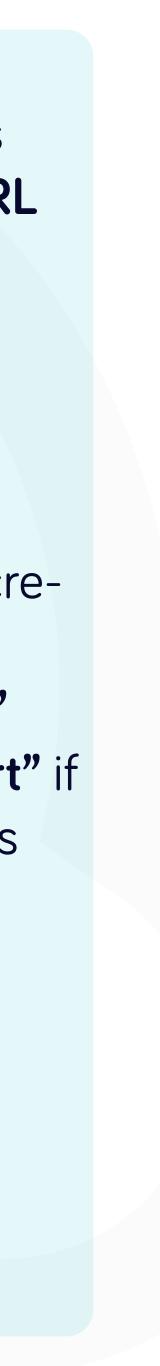

## New password request

#### Lost or forgotten password?

If your password has been lost or forgotten, you may request a password reset via email

supplier.portal.tester@mycompany.de

**Request password** 

Contact support

Go back to login page

Fill in your email address and click on the "Request password" button.

If your email address is in our database, you will receive a message on provided email with the link to reset your password.

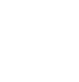

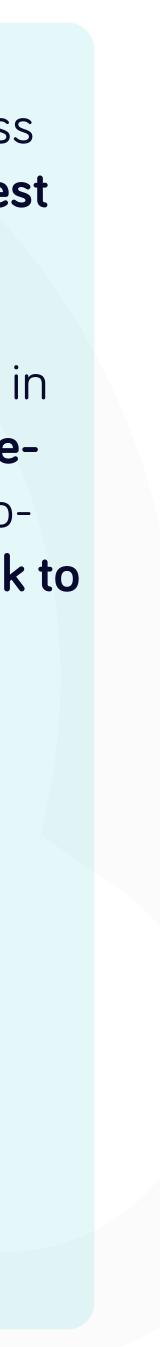

#### **Reset password instructions**

To:

#### Image: ptp-rose-account <ptp-rose-account@yanfeng.com>

#### Dear user,

P

Someone has requested link to change your password. You can do this through the link below. Change my password If you did not initiate the change, please ignore this email. Your password will not change until you access the link above and create a new one.

#### Associed application: Rose Production

Affected account: Password change requested at: 2023-04-19 16:37:40 +0200 Best regards, Rose Production

Please note that this e-mail has been generated automatically. Do not respond to this e-mail. In case of any questions please contact the support team.

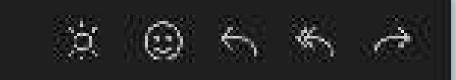

Today at 16:37

In the received email, click on the **"Change my pass**word" link.

It will automatically open a new tab for you where the new password will be set.

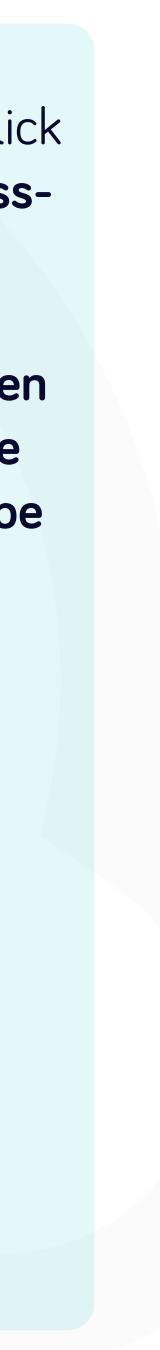

## Set a new password

D

3

Password
Password confirmation
Save password
Contact support

Fill in your **new password and confirm it** once again.

Once you are done, click on the **"Save password" button.** 

Now you can perform loging into your account with freshly renewed password.

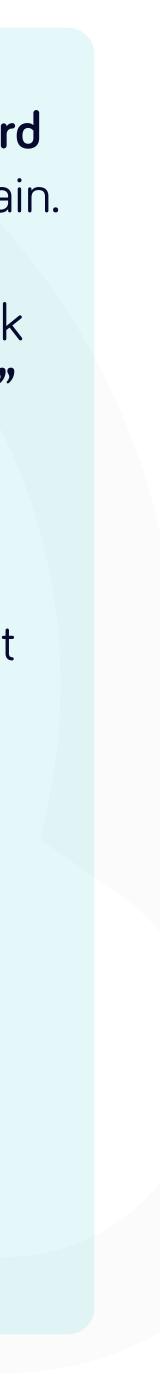

## At Soft**Point** we also address **other key finance processes** such as:

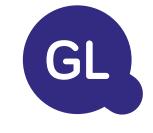

## General ledger

- Fixed assets: fixed assets register, multiple books (e.g. GAAP, statutory, tax, etc.), different depreciation methods, and handling of acquisitions, disposals, and transfers.
- Intercompany: submission of exchange requests, routing, and approval, simultaneous posting to various ERP systems, reconciliation of intercompany balances, and payment approval.
- Account reconciliations: reconciliation cover sheets and balance explanations, auto-reconciliations, routing and approval, and integration with accounting software.
- Lease accounting: IFRS 16 requirements, lease obligations, and calculation of BS / PL balances.
- Manual journals: routing & approval, and automated recurring journals.
- GL reporting

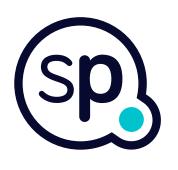

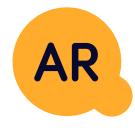

## Accounts receivable

- **Cash application:** matching customer payments with open items, automated breakdown of payments with remittances, and routing of discrepancies to relevant business owners.
- **Billing:** processing of billing requests and automated billing.
- **Business teams:** the resolution of discrepancies, submission of billing requests, and cash-flow forecasting.
- AR reporting.

# softpoint.

If you want to know more about Flowis and our solutions, visit our website or contact us via email.

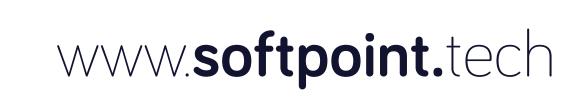

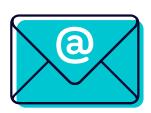

## info@softpoint.sk